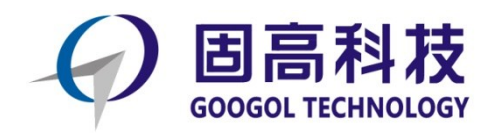

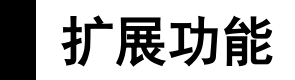

# **GEN** 系列运动控制器编程手册

# 扩展模块功能

**R1.1**

2019 年 9 月 © 2019 固高科技 版权所有

## <span id="page-1-0"></span>版权申明

#### 固高科技有限公司 保留所有权力

固高科技有限公司(以下简称固高科技)保留在不事先通知的情况下,修改本手 册中的产品和产品规格等文件的权力。

固高科技不承担由于使用本手册或本产品不当,所造成直接的、间接的、特殊 的、附带的或相应产生的损失或责任。

固高科技具有本产品及其软件的专利权、版权和其它知识产权。未经授权,不得 直接或者间接地复制、制造、加工、使用本产品及其相关部分。

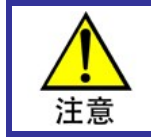

运动中的机器有危险!使用者有责任在机器中设计有效的出错处理和安全保护机制,固 高科技没有义务或责任对由此造成的附带的或相应产生的损失负责。

# <span id="page-1-1"></span>联系我们

#### 固高科技(深圳)有限公司

- 地 址:深圳市高新技术产业园南区深港产学 研基地西座二楼 W211 室
- 电 话:0755-26970817 26737236 26970824
- 传 真:0755-26970821
- 电子邮件: [support@googoltech.com](mailto:support@googoltech.com)
- 网 址:[http://www.googoltech.com.cn](http://www.googoltech.com.cn/)

#### 臺灣固高科技股份有限公司

- 地 址:台中市西屯區福中二街 10 巷 22 號 2 樓
- 電 話:+886-4-23588245
- 傳 真: +886-4-23586495
- 電子郵件: [twinfo@googoltech.com](mailto:twinfo@googoltech.com)

#### 固高科技(香港)有限公司

- 地 址:香港九龍觀塘偉業街 108 號
	- 絲寶國際大廈 10 樓 1008-09 室
- 電 話:+(852) 2358-1033
- 傳 真: +(852) 2719-8399
- 電子郵件: [info@googoltech.com](mailto:info@googoltech.com)
- 網 址:[http://www.googoltech.com](http://www.googoltech.com/)

# 文档版本

<span id="page-2-0"></span>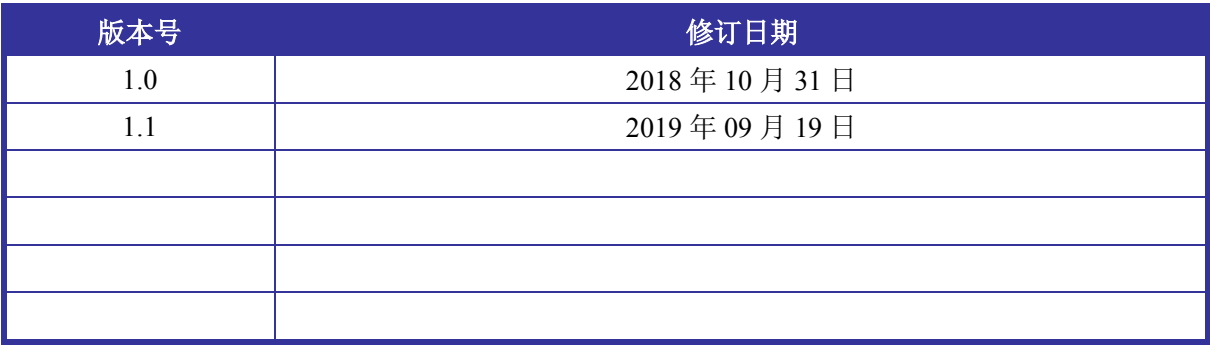

前言

<span id="page-3-0"></span>前言

#### 感谢选用固高运动控制器

为回报客户,我们将以品质一流的运动控制器、完善的售后服务、高效的技术支持,帮助您建 立自己的控制系统。

#### 固高产品的更多信息

固高科技的网址是 *[http://www.googoltech.com.cn](http://www.googoltech.com.cn/)*。在我们的网页上可以得到更多关于公司和产品 的信息,包括:公司简介、产品介绍、技术支持、产品最新发布等等。

您也可以通过电话(0755-26970817)咨询关于公司和产品的更多信息。

#### 技术支持和售后服务

您可以通过以下途径获得我们的技术支持和售后服务:

电子邮件:*[support@googoltech.com](mailto:support@googoltech.com)*; 电话:0755-26970843 发函至:深圳市高新技术产业园南区园深港产学研基地西座二楼 W211 室 固高科技(深圳)有限公司 邮编: 518057

#### 编程手册的用途

用户通过阅读本手册,能够了解运动控制器的扩展模块功能,掌握扩展模块的接线、配置以及 编程实现。最终,用户可以根据自己特定的控制系统,编制用户应用程序,实现控制要求。

#### 编程手册的使用对象

本编程手册适用于具有C语言编程基础或Windows环境下使用动态链接库的基础,同时具有一 定运动控制工作经验,对伺服或步进控制的基本结构有一定了解的工程开发人员。

#### 编程手册的主要内容

本手册由四章内容组成,详细介绍了运动控制器的扩展模块功能及编程实现。

#### 相关文件

关于控制器基本功能,请参见随产品配套的《GEN 系列运动控制器编程手册之基本功能》。 关于更复杂的控制器功能,请参见随产品配套的《GEN 系列运动控制器编程手册之高级功能》 关于扩展模块硬件使用,请参见随模块产品配套的《gLink200 系列模块(500 协议)用户手册》。

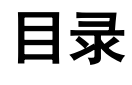

<span id="page-4-0"></span>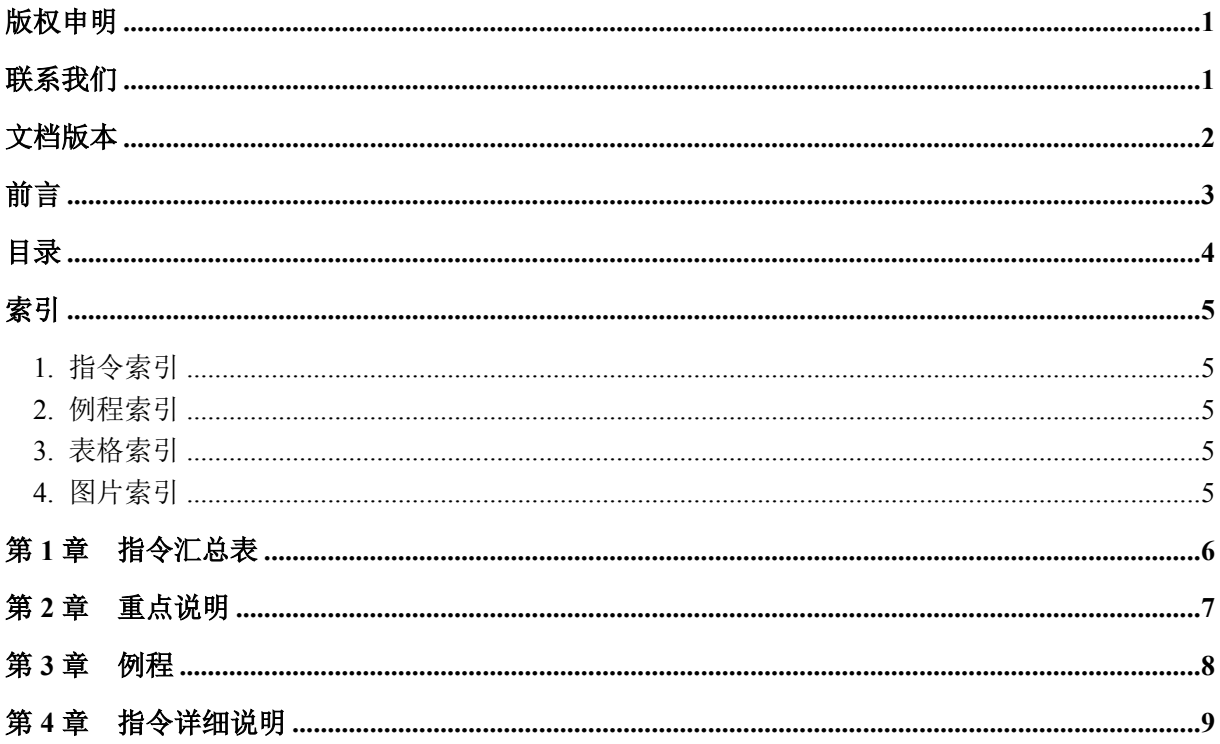

# 索引

## <span id="page-5-1"></span><span id="page-5-0"></span>1. 指令索引

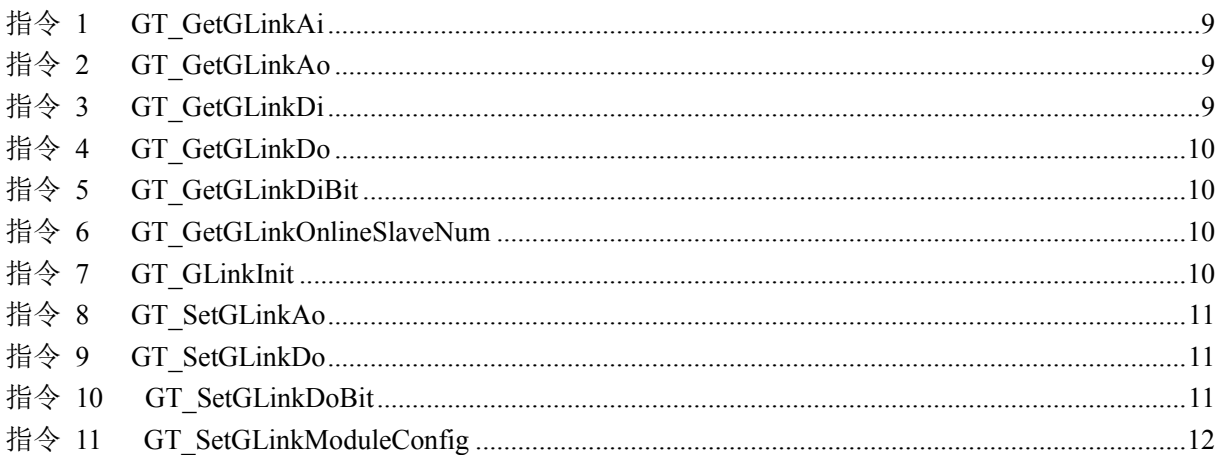

#### <span id="page-5-2"></span>2. 例程索引

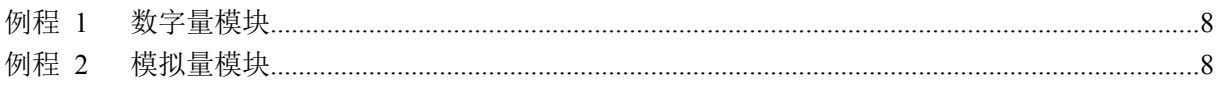

#### <span id="page-5-3"></span>3. 表格索引

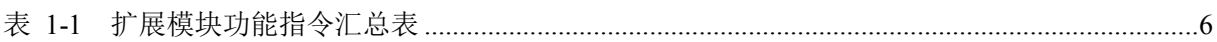

### <span id="page-5-4"></span>4. 图片索引

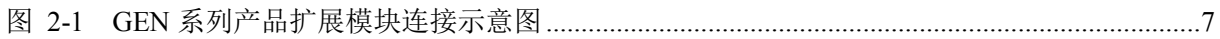

# 第**1**章 指令汇总表

<span id="page-6-0"></span>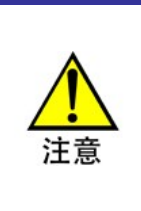

本章表格中右侧的数字为"页码",其中指令右侧的为"[第](#page-9-0) **4** 章 [指令详细说明](#page-9-0)"中的对应 页码,其他为章节页码,均可以使用"超级链接"进行索引。

本手册中所有字体为蓝色的指令(如 GT [GLinkInit](#page-10-3))均带有超级链接,点击可跳转 至指令说明。

| 指令                             | 说明         | 页码 |
|--------------------------------|------------|----|
| GT GLinkInit                   | 扩展模块初始化    | 10 |
| GT GetGLinkOnlineSlaveNum      | 读取扩展模块的个数  | 10 |
| <b>GT SetGLinkModuleConfig</b> | 下载扩展模块配置参数 | 12 |
| GT SetGLinkDo                  | 设置DO输出值    | 11 |
| GT GetGLinkDo                  | 读取DO输出值    | 10 |
| GT_GetGLinkDi                  | 读取DI输入值    | 9  |
| GT SetGLinkDoBit               | 按位设置DO输出值  | 11 |
| GT GetGLinkDiBit               | 按位读取DI输入值  | 10 |
| GT SetGLinkAo                  | 设置DA输出值    | 11 |
| GT GetGLinkAo                  | 读取DA输出值    | 9  |
| GT GetGLinkAi                  | 读取AD输入值    | 9  |

<span id="page-6-1"></span>表 1-1 扩展模块功能指令汇总表

# 第**2**章 重点说明

<span id="page-7-0"></span>对于 GEN 控制器, gLink-I 接口可以级联扩展模块, 扩展模块连接如图 [2-1](#page-7-2) 所示。扩展模块包 括数字量模块和模拟量模块,总共可扩展 16 个模块。关于扩展模块选型等事项请参考《gLink200 系 列模块(500 协议)用户手册》。

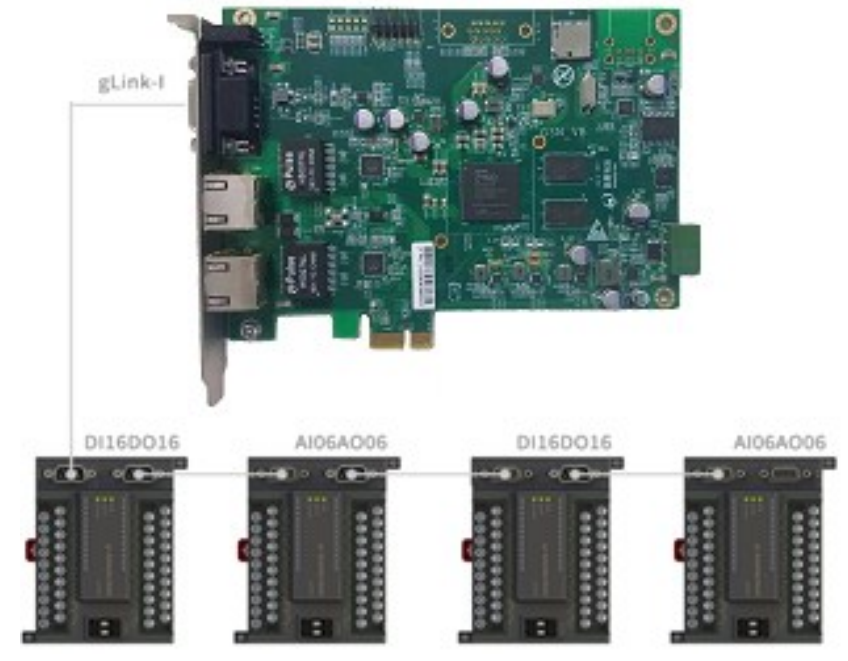

<span id="page-7-2"></span><span id="page-7-1"></span>图 2-1 GEN 系列产品扩展模块连接示意图

## 第**3**章 例程

<span id="page-8-0"></span>按照图 [2-1](#page-7-2) 所示的级联方式, 第一和第三扩展模块为 16 入 16 出的数字量模块, 第二和第四扩 展模块为 6 入 6 出的模拟量模块, 编程控制相应的输入输出。

#### <span id="page-8-4"></span><span id="page-8-1"></span>例程 **1** 数字量模块

…… …… …… long outval =  $0x5555$ ; long inval, outval1, outval2;

rtn= GT\_[GLinkInit](#page-10-3)(0); // 初始化扩展模块 rtn= GT [SetGLinkDoBit](#page-11-2)(0,0,0x1); // 按位设置第一个扩展模块第1路DO为1 rtn= GT [GetGLinkDo](#page-10-0)(0,0,&outval1,2); // 读取第一个扩展模块16路DO数值 rtn= GT\_[SetGLinkDo](#page-11-1)(2,0,&outval,2); // 设置第三个扩展模块所有16路DO为0x5555 rtn= GT\_[GetGLinkDo](#page-10-0)(2,0,&outval2,2); // 读取第三个扩展模块16路DO数值 rtn= GT [GetGLinkDi](#page-9-3)(2,0,&inval,2); // 读取第三个扩展模块16路DI数值

…………

#### <span id="page-8-3"></span><span id="page-8-2"></span>例程 **2** 模拟量模块

…… …… …… long outval  $= 16384$ ; long inval[6], outval1[6], outval2[6]; rtn= GT\_[GLinkInit](#page-10-3)(0); // 初始化扩展模块 rtn= GT [SetGLinkAo](#page-11-0)(1,0, &outval,1); // 设置第二个扩展模块第1个通道AO为5v rtn= GT [GetGLinkAo](#page-9-2)(1,0,outval1,6); // 读取第二个扩展模块所有6个通道AO数值 rtn= GT [GetGLinkAo](#page-9-2)(3,0,outval2,6); // 读取第四个扩展模块所有6个通道AO数值 rtn= GT [GetGLinkAi](#page-9-1)(3,0,inval,6); // 读取第四个扩展模块所有6个通道AI数值 …… …… ……

# 第**4**章 指令详细说明

#### <span id="page-9-5"></span><span id="page-9-1"></span><span id="page-9-0"></span>指令 1 GT\_GetGLinkAi

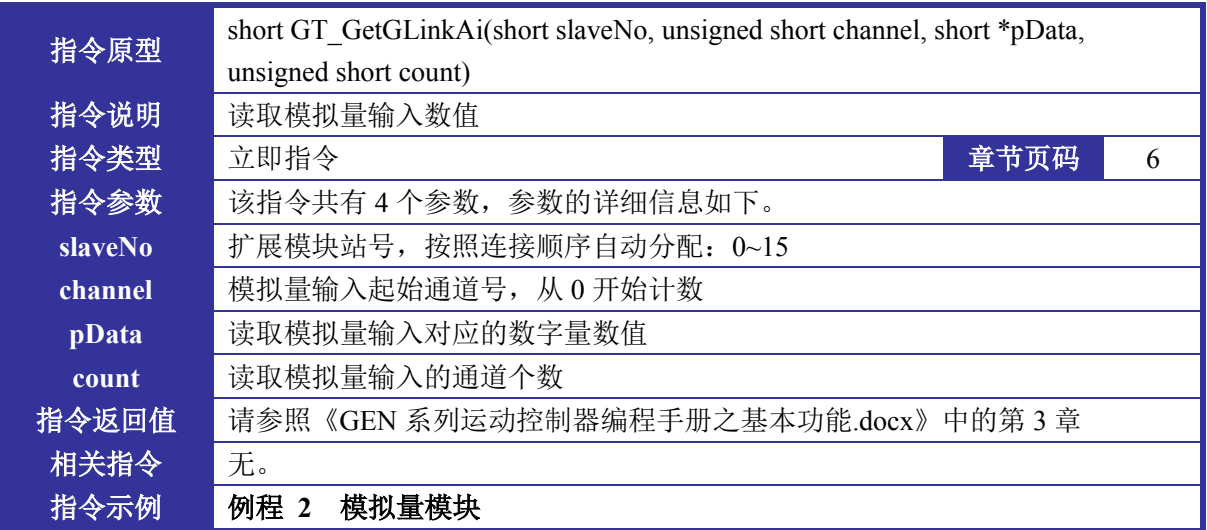

#### <span id="page-9-4"></span><span id="page-9-2"></span>指令 2 GT\_GetGLinkAo

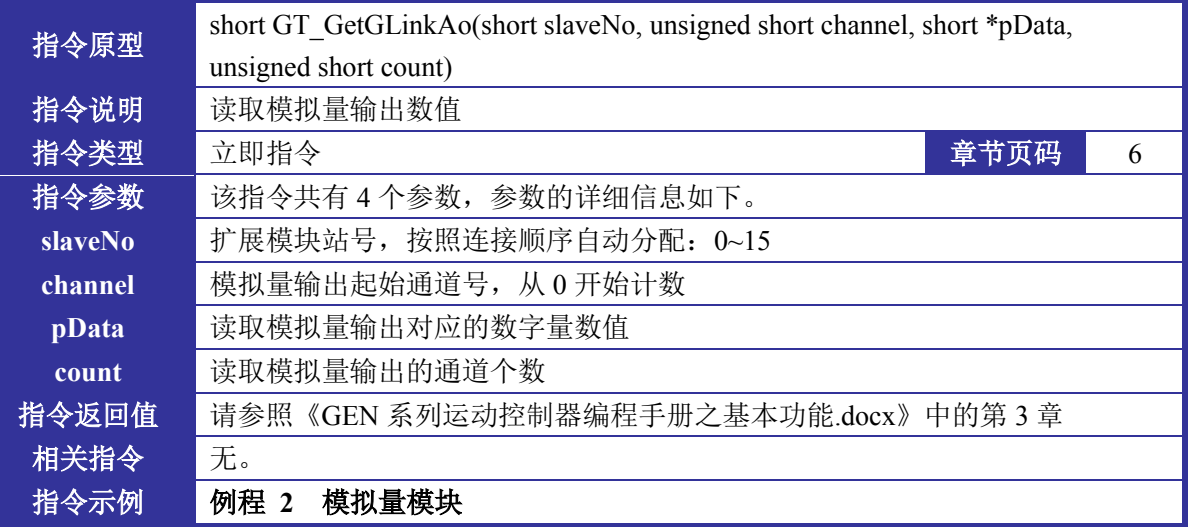

### <span id="page-9-3"></span>指令 3 GT\_GetGLinkDi

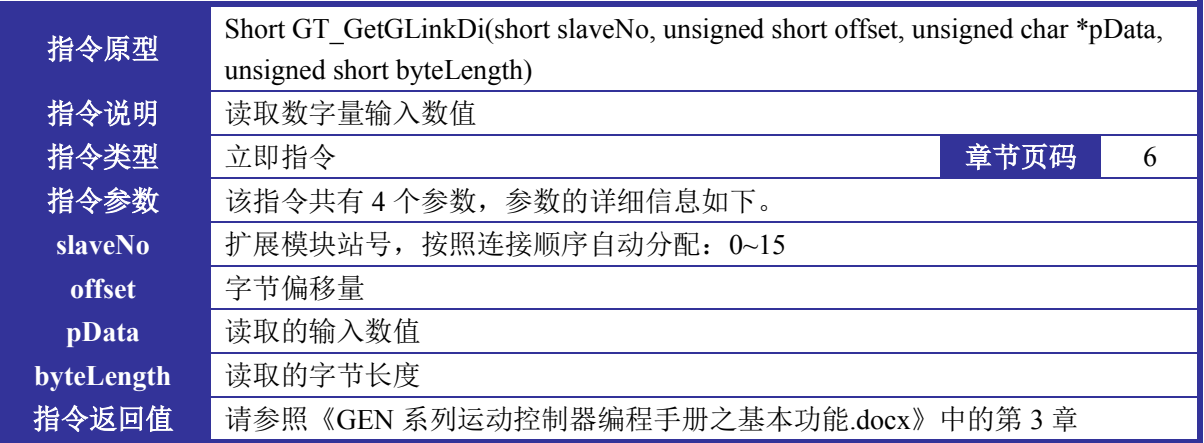

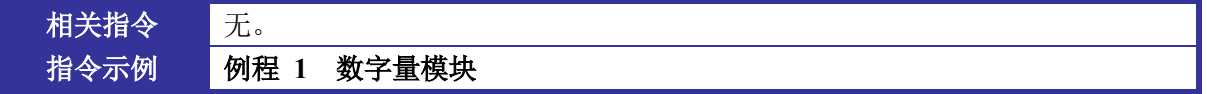

## <span id="page-10-6"></span><span id="page-10-0"></span>指令 4 GT\_GetGLinkDo

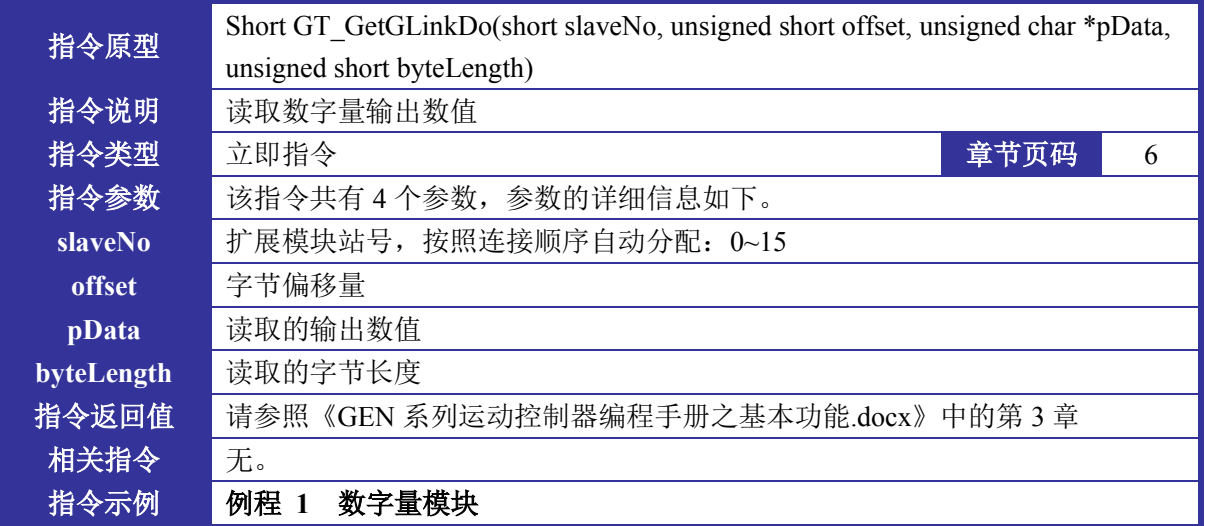

### <span id="page-10-1"></span>指令 5 GT\_GetGLinkDiBit

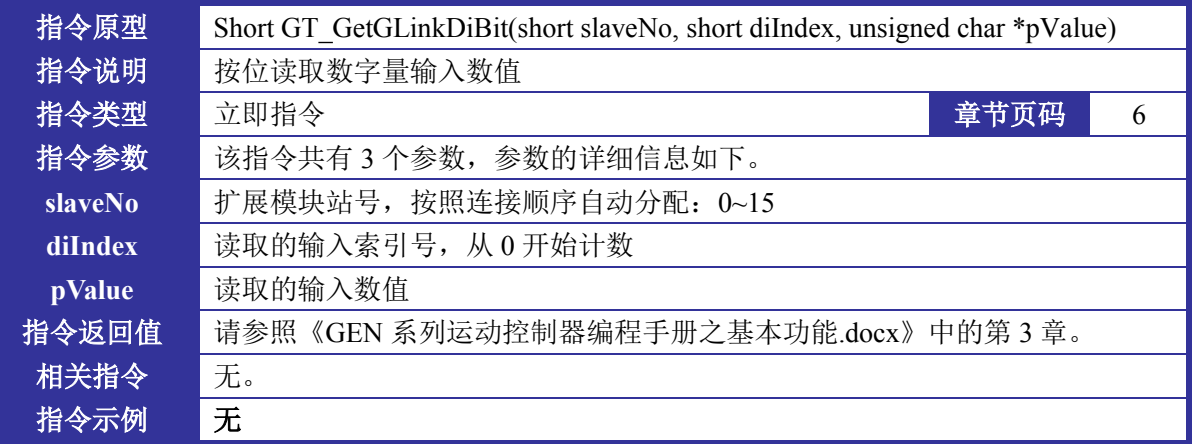

## <span id="page-10-5"></span><span id="page-10-2"></span>指令 6 GT\_GetGLinkOnlineSlaveNum

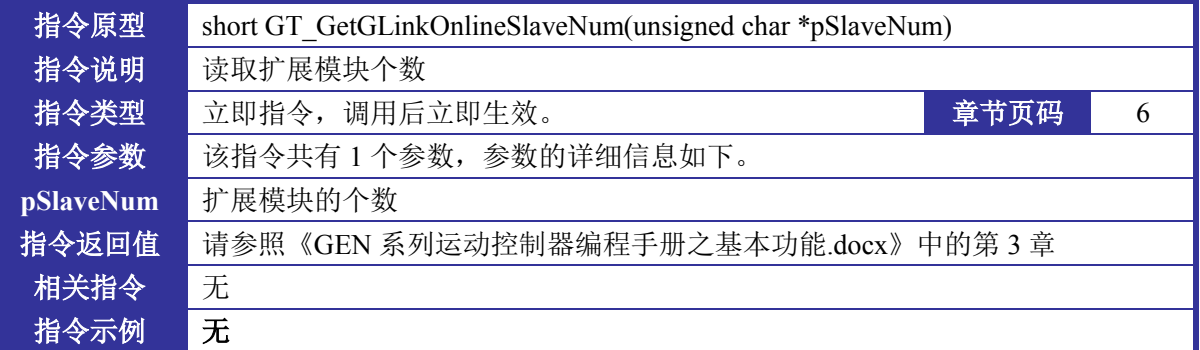

### <span id="page-10-4"></span><span id="page-10-3"></span>指令 7 GT\_GLinkInit

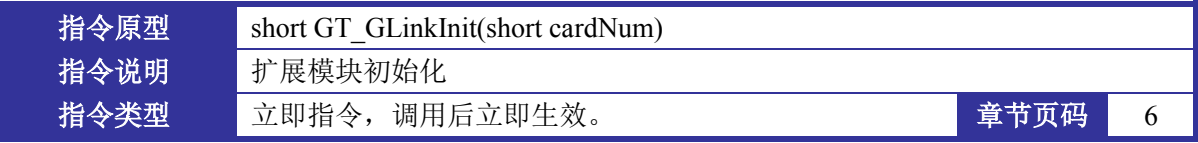

第 4 章 指令详细说明

| 指令参数    | 该指令共有 1 个参数, 参数的详细信息如下。             |
|---------|-------------------------------------|
| cardNum | 卡号, 目前只支持 0                         |
| 指令返回值   | 请参照《GEN 系列运动控制器编程手册之基本功能.docx》中的第3章 |
| 相关指令    | 无。                                  |
| 指令示例    | 例程<br>数字量模块                         |

## <span id="page-11-5"></span><span id="page-11-0"></span>指令 8 GT\_SetGLinkAo

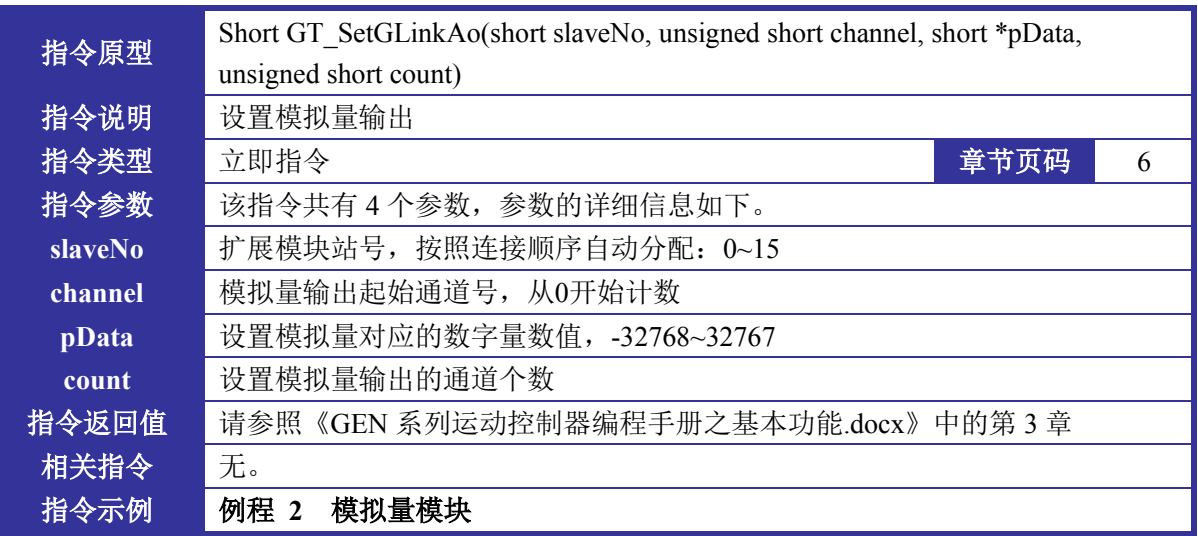

### <span id="page-11-3"></span><span id="page-11-1"></span>指令 9 GT\_SetGLinkDo

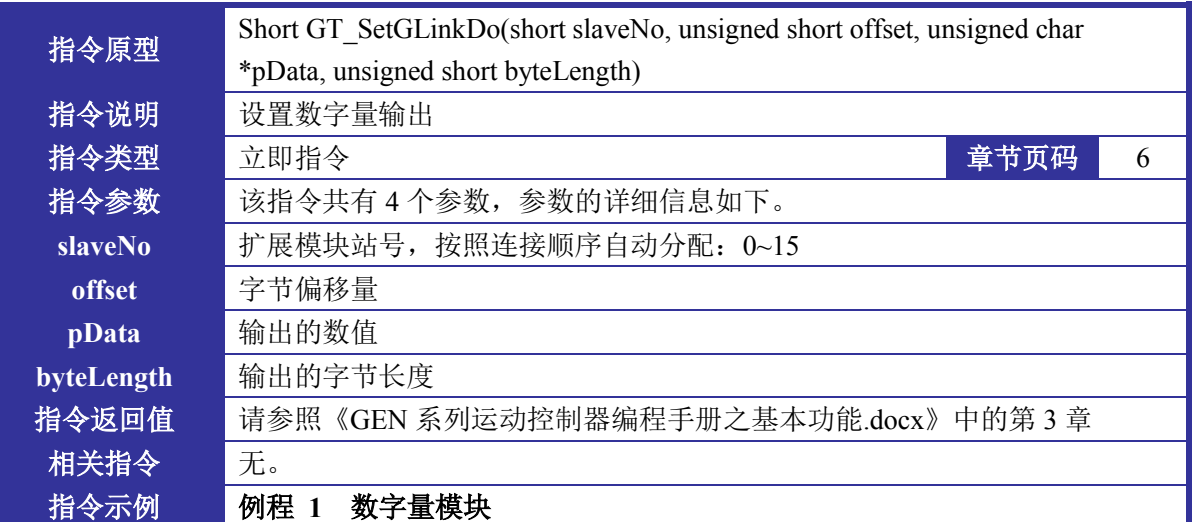

## <span id="page-11-4"></span><span id="page-11-2"></span>指令 10 GT\_SetGLinkDoBit

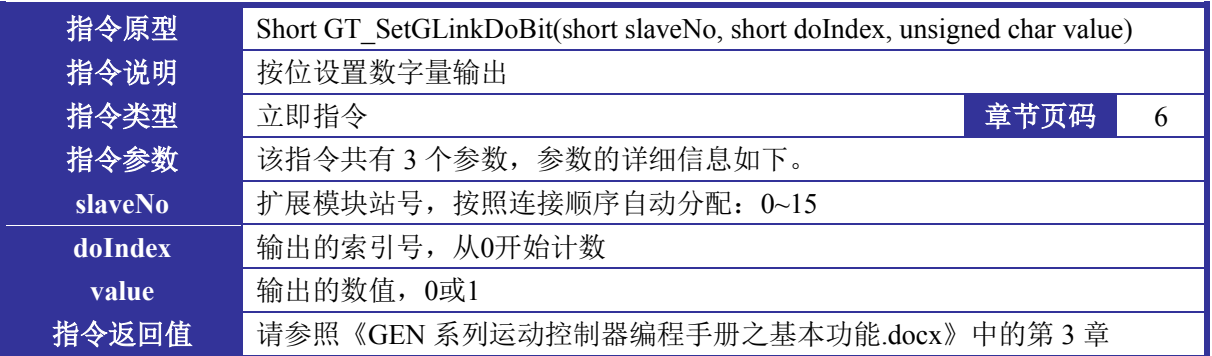

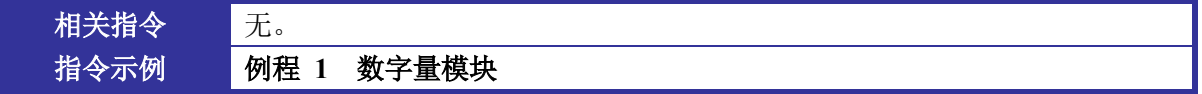

## <span id="page-12-1"></span><span id="page-12-0"></span>指令 11 GT\_SetGLinkModuleConfig

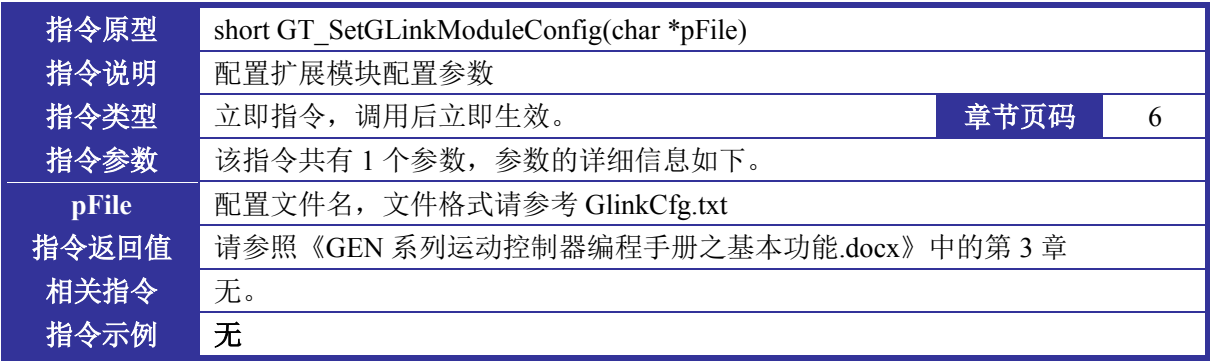